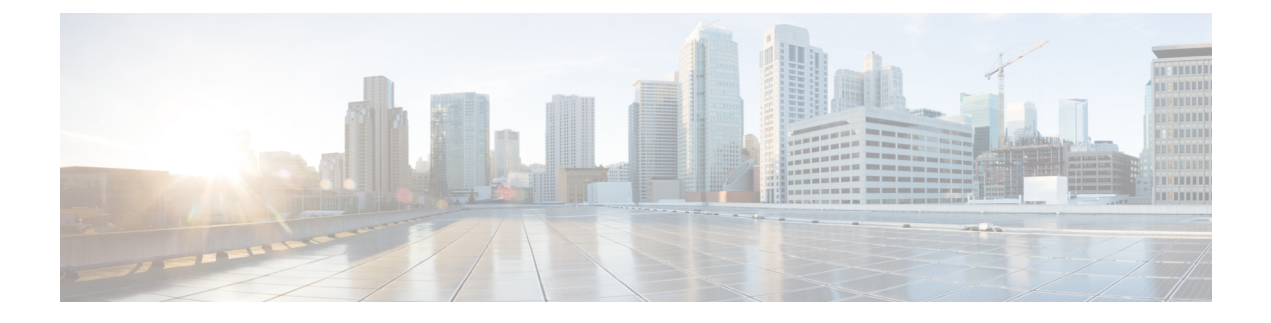

# **NETCONF** プロトコル

- NETCONF [プロトコルの制約事項](#page-0-0) (1 ページ)
- NETCONF [プロトコルの概要](#page-0-1) (1 ページ)
- NETCONF [プロトコルの設定方法](#page-3-0) (4 ページ)
- NETCONF [プロトコルのコンフィギュレーションの確認](#page-7-0) (8 ページ)
- NETCONF [プロトコルの関連資料](#page-9-0) (10 ページ)
- NETCONF [プロトコルの機能情報](#page-10-0) (11 ページ)

# <span id="page-0-1"></span><span id="page-0-0"></span>**NETCONF** プロトコルの制約事項

NETCONF 機能は、デュアル IOSd 設定またはソフトウェア冗長性を実行中のデバイスではサ ポートされていません。

## **NETCONF** プロトコルの概要

### データモデルの概要:プログラムによる設定と各種の標準規格に準拠 した設定

ネットワーク デバイスを管理する従来の方法は、階層的データ(設定コマンド)および運用 データ(showコマンド)用のコマンドラインインターフェイス(CLI)を使用することです。 ネットワーク管理の場合、特にさまざまなネットワークデバイス間で管理情報を交換するため に、Simple Network Management Protocol(SNMP)が広く使用されています。頻繁に使用され ているCLIとSNMPですが、これにはいくつかの制約事項があります。CLIは非常に独自的で あり、テキストベースの仕様を理解し、解釈するには人間の介入が必要です。SNMPは、階層 的データと運用データを区別しません。

これを解決するには、手作業で設定作業を行うのではなく、プログラムを使用したり、各種の 標準規格に準拠してネットワークデバイスの設定を記述します。Cisco IOSXEで動作するネッ トワーク デバイスは、データ モデルを使用するネットワーク上の複数のデバイスの設定の自

動化をサポートしています。データ モデルは、業界で定義された標準的な言語で開発され、 ネットワークの設定とステータス情報を定義できます。

Cisco IOS XE は、Yet Another Next Generation(YANG)データ モデリング言語をサポートして います。YANG をネットワーク設定プロトコル(NETCONF)で使用すると、自動化されたプ ログラミング可能なネットワーク操作の望ましいソリューションが実現します。NETCONF (RFC 6241)は、クライアント アプリケーションがデバイスからの情報を要求してデバイス に設定変更を加えるために使用するXMLベースのプロトコルです。YANGは主に、NETCONF 操作で使用される設定とステート データをモデル化するために使用されます。

Cisco IOS XE では、モデル ベースのインターフェイスは、既存のデバイス CLI、Syslog、およ びSNMPインターフェイスと相互運用します。必要に応じて、これらのインターフェイスは、 ネットワーク デバイスからノースバウンドに公開されます。YANG は、RFC 6020 に基づいて 各プロトコルをモデル化するために使用されます。

(注)

開発者に分かりやすい方法で Cisco YANG モデルにアクセスするには、GitHub リポジトリを複 製し、vendor/ciscoサブディレクトリに移動します。ここでは、IOSXE、IOS-XR、およびNX-OS プラットフォームのさまざまなリリースのモデルを使用できます。

### **NETCONF**

NETCONFは、ネットワークデバイスの設定をインストール、操作、削除するためのメカニズ ムです。

コンフィギュレーションデータとプロトコルメッセージにExtensibleMarkupLanguage(XML) ベースのデータ符号化を使用します。

NETCONF はシンプルなリモートプロシージャコール (RPC) ベースのメカニズムを使用して クライアントとサーバ間の通信を促進します。クライアントはネットワークマネージャの一部 として実行されているスクリプトやアプリケーションです。通常、サーバはネットワークデバ イス(スイッチまたはルータ)です。サーバは、ネットワークデバイス全体のトランスポート 層としてセキュアシェル(SSH)を使用します。SSHポート番号830をデフォルトのポートと して使用します。ポート番号は、設定可能なオプションです。

NETCONFは、機能の検出およびモデルのダウンロードもサポートしています。サポート対象 のモデルは、ietf-netconf-monitoring モデルを使用して検出されます。各モデルに対する改定日 付は、機能の応答に示されています。データモデルは、get-schemaRPCを使用して、デバイス からオプションのダウンロードとして入手できます。これらのYANGモデルを使用して、デー タモデルを理解したりエクスポートしたりできます。NETCONFの詳細については、RFC6241 を参照してください。

Cisco IOS XE Fuji 16.8.1 よりも前のリリースでは、運用データ マネージャ(ポーリングに基づ く)が個別に有効になっていました。Cisco IOS XE Fuji 16.8.1 以降のリリースでは、運用デー タは、NETCONFを実行しているプラットフォームで動作し(設定データの仕組みと同様)、 デフォルトで有効になっています。運用データのクエリまたはストリーミングに対応するコン ポーネントの詳細については、[GitHub](https://github.com/YangModels/yang/tree/master/vendor/cisco/xe/1681) リポジトリで命名規則の \*-oper を参照してください。

### **NETCONF RESTCONF IPv6** のサポート

データ モデル インターフェイス (DMI) は IPv6 プロトコルの使用をサポートしています。 DMI による IPv6 のサポートは、クライアント アプリケーションが、IPv6 アドレスを使用する サービスと通信する場合に役に立ちます。外部向けインターフェイスは、IPv4 と IPv6 の両方 についてデュアルスタックをサポートします。

DMIは、ネットワーク要素の管理を容易にする一連のサービスです。NETCONFやRESTCONF などのアプリケーション層プロトコルは、ネットワークを介してこれらの DMI にアクセスし ます。

IPv6アドレスが設定されていない場合でも、外部向けアプリケーションはIPv6ソケットをリッ スンし続けますが、これらのソケットは到達不能になります。

### **NETCONF** グローバル セッションのロック

NETCONFプロトコルは、デバイス設定を管理し、デバイスの状態情報を取得するための一連 の操作を提供します。NETCONF はグローバル ロックをサポートしており、NETCONF では応 答しなくなったセッションを kill する機能が導入されています。

複数の同時セッションの全体にわたって一貫性を確保し、設定の競合を防ぐために、セッショ ンのオーナーは NETCONF セッションをロックできます。NETCONF lock RPC は、コンフィ ギュレーション パーサーと実行コンフィギュレーション データベースをロックします。その 他のすべてのNETCONFセッション(ロックを所有していない)は、編集操作を実行できませ ん。ただし、読み取り操作は実行できます。これらのロックは存続時間が短いことを意図して おり、オーナーは、他の NETCONF クライアント、NETCONF 以外のクライアント(SNMP、 CLI スクリプトなど)、および人間のユーザとやり取りをせずに変更を加えることができま す。

アクティブセッションによって保持されているグローバルロックは、関連付けられたセッショ ンが kill されたときに無効になります。ロックによって、ロックを保持しているセッション が、設定に対して排他的な書き込みアクセスを行えるようになります。グローバルロックによ り設定の変更が拒否された場合は、エラー メッセージによって、NETCONF グローバル ロッ クが原因で設定の変更が拒否されたことが示されます。

<lock> 操作は必須パラメータ <target> を受け取ります。これは、ロックしようとするコンフィ ギュレーション データストアの名前です。ロックがアクティブな場合、<edit-config> 操作と <copy-config> 操作は許可されません。

NETCONF のグローバル ロックの保持中に **clear configuration lock** コマンドが指定された場合 は、設定の完全な同期がスケジュールされ、警告のsyslogメッセージが生成されます。このコ マンドは、パーサー コンフィギュレーション ロックのみをクリアします。

次に、<lock> 操作を示す RPC の例を示します。

```
<rpc message-id="101"
         xmlns="urn:ietf:params:xml:ns:netconf:base:1.0">
       <lock>
         <target>
           <running/>
```
</target> </lock>  $\langle$ /rpc $\rangle$ 

### **NETCONF Kill** セッション

セッションの競合時、またはクライアントによるグローバル ロックの誤用が生じたときは、 **show netconf-yang sessions** コマンドを使用して NETCONF セッションをモニタできます。ま た、**clear netconf-yang session** コマンドを使用して応答しなくなったセッションをクリアする こともできます。**clearnetconf-yang session**コマンドは、NETCONFロックとコンフィギュレー ション ロックの両方をクリアします。

<kill-session> 要求は、NETCONF セッションを強制的に終了します。NETCONF エンティティ は、オープン セッションの <kill-session> 要求を受信すると、プロセス内のすべての操作を停 止し、セッションに関連付けられているすべてのロックとリソースを解放して、関連付けられ た接続をすべて閉じます。

<kill-session>要求には、終了するNETCONFセッションのセッションIDが必要です。セッショ ンIDの値が現在のセッションIDと同じ場合は、無効な値を示すエラーが返されます。NETCONF セッションのトランザクションがまだ進行中にNETCONFセッションが終了した場合は、デー タ モデル インフラストラクチャによってロールバックが要求され、ネットワーク要素にロー ルバックが適用されて、すべての YANG モデルの同期がトリガーされます。

セッションの kill が失敗し、グローバル ロックが保持されている場合は、コンソールまたは vty を使用して **clear configuration lock** コマンドを入力します。この時点で、データ モデルを 停止して再起動することができます。

## <span id="page-3-0"></span>**NETCONF** プロトコルの設定方法

NETCONF-YANG は、デバイスのプライマリ トラストポイントを使用します。トラストポイ ントが存在しない場合に NETCONF-YANG が設定されると、自己署名トラストポイントが作 成されます。詳細については、『 公開キー インフラストラクチャ [コンフィギュレーション](https://www.cisco.com/c/en/us/td/docs/ios-xml/ios/sec_conn_pki/configuration/xe-16-10/sec-pki-xe-16-10-book/sec-pki-overview.html?bookSearch=true) ガ イド (Cisco IOS XE [Gibraltar](https://www.cisco.com/c/en/us/td/docs/ios-xml/ios/sec_conn_pki/configuration/xe-16-10/sec-pki-xe-16-10-book/sec-pki-overview.html?bookSearch=true) 16.10.x 向け)』を参照してください。

### **NETCONF** を使用するための権限アクセスの提供

NETCONFAPIの使用を開始するには、権限レベル15を持つユーザである必要があります。そ のようにするには、次の作業を行います。

#### 手順

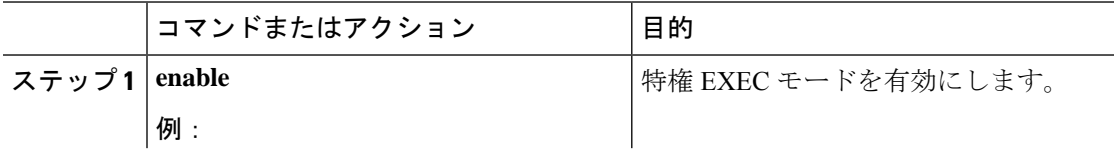

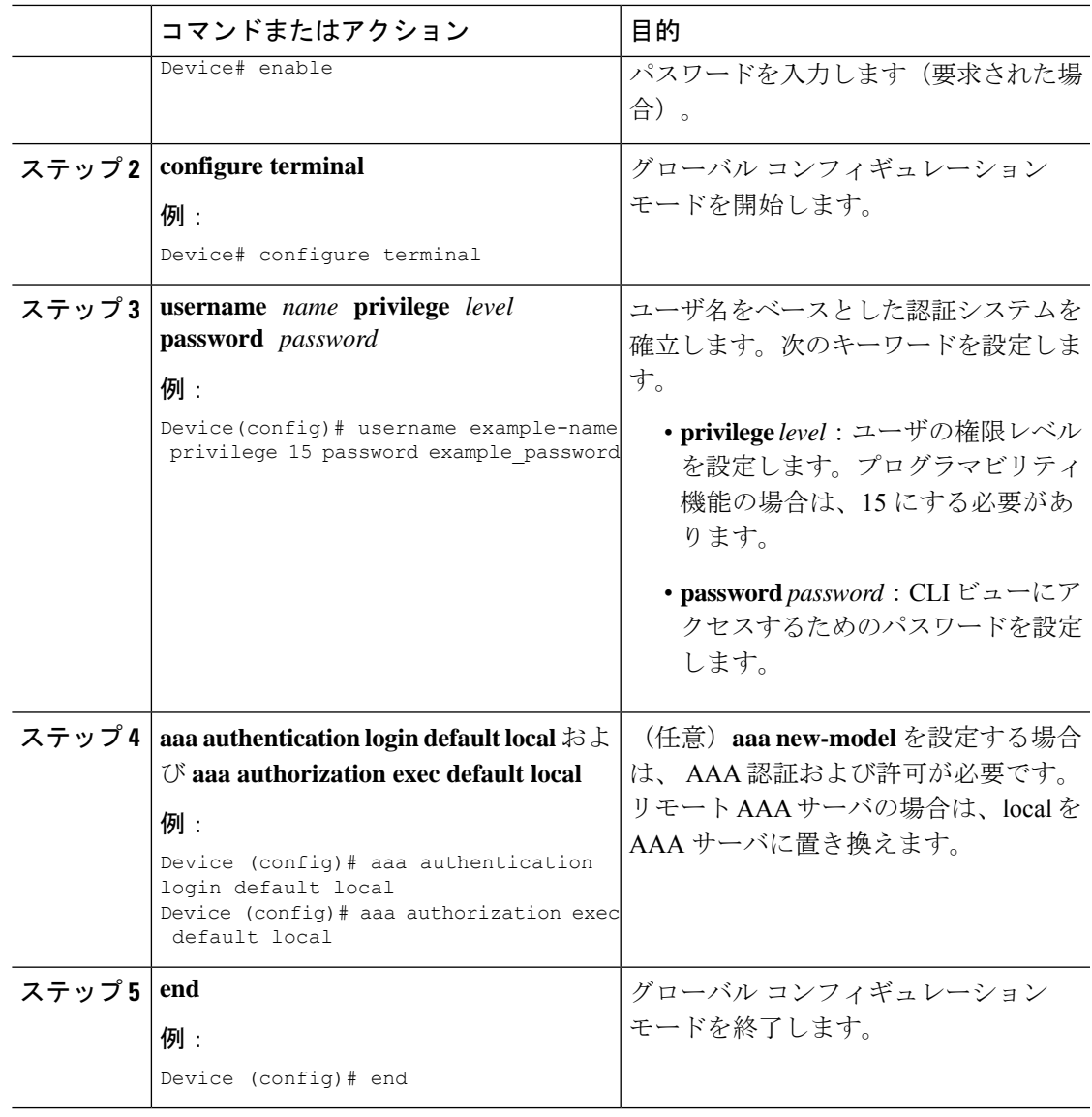

## **NETCONF-YANG** の設定

レガシー NETCONF プロトコルがデバイスで有効になっている場合、RFC 準拠の NETCONF プロトコルは機能しません。**no netconf legacy** コマンドを使用してレガシー NETCONF プロト コルを無効にしてください。

### 手順

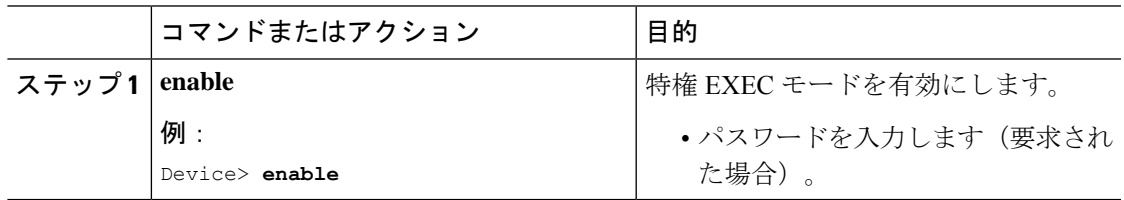

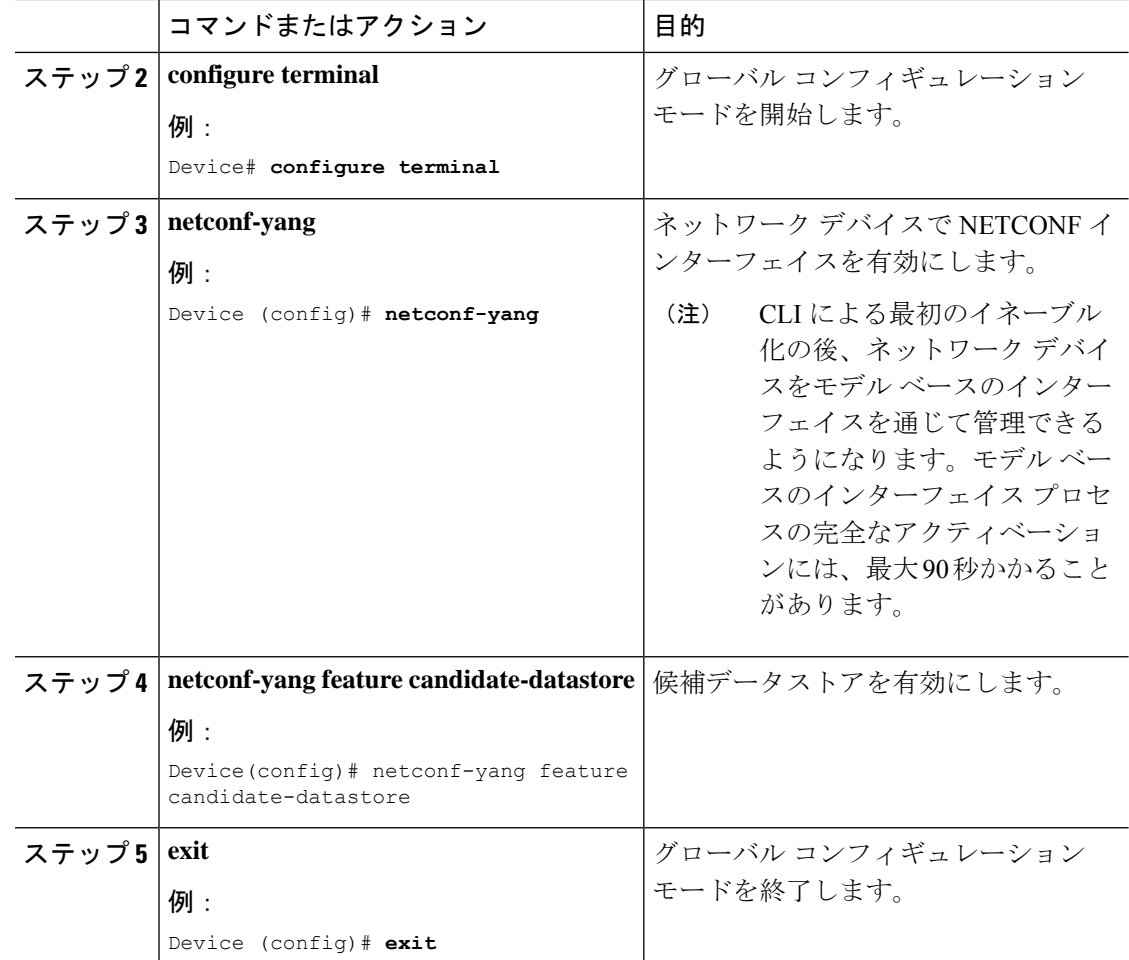

## **NETCONF** オプションの設定

### **SNMP** の設定

NETCONF を有効にして、サポートされている MIB から生成された YANG モデルを使用して SNMP MIB データにアクセスしたり、IOS でサポートされている SNMP トラップを有効にし て、サポートされているトラップからNETCONF通知を受信するには、IOSでSNMPサーバを 有効にします。

次の操作を行ってください。

### 手順

ステップ **1** IOS で SNMP 機能を有効にします。

例:

```
configure terminal
logging history debugging
logging snmp-trap emergencies
logging snmp-trap alerts
logging snmp-trap critical
logging snmp-trap errors
logging snmp-trap warnings
logging snmp-trap notifications
logging snmp-trap informational
logging snmp-trap debugging
!
snmp-server community public RW
snmp-server trap link ietf
snmp-server enable traps snmp authentication linkdown linkup
snmp-server enable traps syslog
snmp-server manager
exit
```
ステップ **2** NETCONF-YANG が起動した後、次の RPC <edit-config> メッセージを NETCONF-YANG ポー トに送信して、SNMP トラップのサポートを有効にします。

### 例:

```
<?xml version="1.0" encoding="utf-8"?>
<rpc xmlns="urn:ietf:params:xml:ns:netconf:base:1.0" message-id="">
  <edit-config>
    <target>
      <running/>
    </target>
    <config>
      <netconf-yang xmlns="http://cisco.com/yang/cisco-self-mgmt">
        <cisco-ia xmlns="http://cisco.com/yang/cisco-ia">
          <snmp-trap-control>
            <trap-list>
              <trap-oid>1.3.6.1.4.1.9.9.41.2.0.1</trap-oid>
            \langle/trap-list>
            <trap-list>
              <trap-oid>1.3.6.1.6.3.1.1.5.3</trap-oid>
            </trap-list>
            <trap-list>
              <trap-oid>1.3.6.1.6.3.1.1.5.4</trap-oid>
            </trap-list>
          </snmp-trap-control>
        </cisco-ia>
      </netconf-yang>
    </config>
  </edit-config>
\langle / rpc
```
ステップ **3** 次の RPC メッセージを NETCONF-YANG ポートに送信して、実行コンフィギュレーションを スタートアップ コンフィギュレーションに保存します。

### 例:

```
<?xml version="1.0" encoding="utf-8"?>
<rpc xmlns="urn:ietf:params:xml:ns:netconf:base:1.0" message-id="">
  <cisco-ia:save-config xmlns:cisco-ia="http://cisco.com/yang/cisco-ia"/>
</rpc>
```
## <span id="page-7-0"></span>**NETCONF** プロトコルのコンフィギュレーションの確認

NETCONF コンフィギュレーションを確認するには次のコマンドを使用します。

手順

#### ステップ **1 show netconf-yang datastores**

NETCONF-YANG データストアに関する情報を表示します。

例:

#### Device# **show netconf-yang datastores**

Device# show netconf-yang datastores Datastore Name : running Globally Locked By Session : 42 Globally Locked Time : 2018-01-15T14:25:14-05:00

#### ステップ **2 show netconf-yang sessions**

NETCONF-YANG セッションに関する情報を表示します。

#### 例:

Device# **show netconf-yang sessions**

```
R: Global-lock on running datastore
C: Global-lock on candidate datastore
S: Global-lock on startup datastore
Number of sessions : 10
session-id transport username source-host global-lock
-------------------------------------------------------------------------------
40 netconf-ssh admin 10.85.70.224 None
42 netconf-ssh admin 10.85.70.224 None
44 netconf-ssh admin 10.85.70.224 None
46 netconf-ssh admin 10.85.70.224 None
48 netconf-ssh admin 10.85.70.224 None
50 netconf-ssh admin 10.85.70.224 None
52 netconf-ssh admin 10.85.70.224 None
54 netconf-ssh admin 10.85.70.224 None
56 netconf-ssh admin 10.85.70.224 None
58 netconf-ssh admin 10.85.70.224 None
```
### ステップ **3 show netconf-yang sessions detail**

NETCONF-YANG セッションに関する詳細情報を表示します。

例:

Device# **show netconf-yang sessions detail**

```
R: Global-lock on running datastore
C: Global-lock on candidate datastore
S: Global-lock on startup datastore
```
Number of sessions : 1

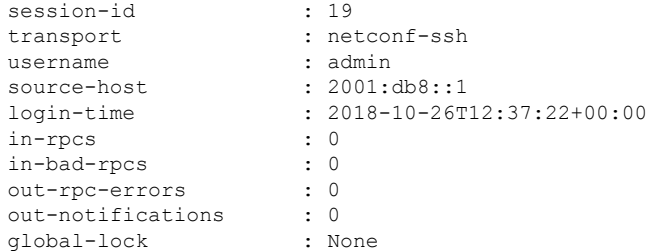

### ステップ **4 show netconf-yang statistics**

NETCONF-YANG 統計に関する情報を表示します。

### 例:

Device# **show netconf-yang statistics**

```
netconf-start-time : 2018-01-15T12:51:14-05:00
in-rpcs : 0
in-bad-rpcs : 0
out-rpc-errors : 0
out-notifications : 0
in-sessions : 10
dropped-sessions : 0
in-bad-hellos : 0
```
### ステップ **5 show platform software yang-management process**

NETCONF-YANG のサポートに必要なソフトウェア プロセスのステータスを表示します。

#### 例:

Device# **show platform software yang-management process**

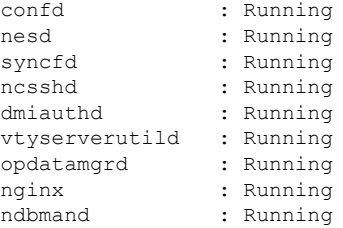

プロセス nginx は、**ip http secure-server** または **ip http server** がデバイスで設定されて いる場合に実行されます。このプロセスが「実行」状態でなくてもNETCONFは正常 に機能します。ただし、RESTCONF には nginx プロセスが必要です。 (注)

表 **<sup>1</sup> : show platform software yang-management process** のフィールドの説明

| フィールド | 説明                |
|-------|-------------------|
| confd | │コンフィギュレーション デーモン |

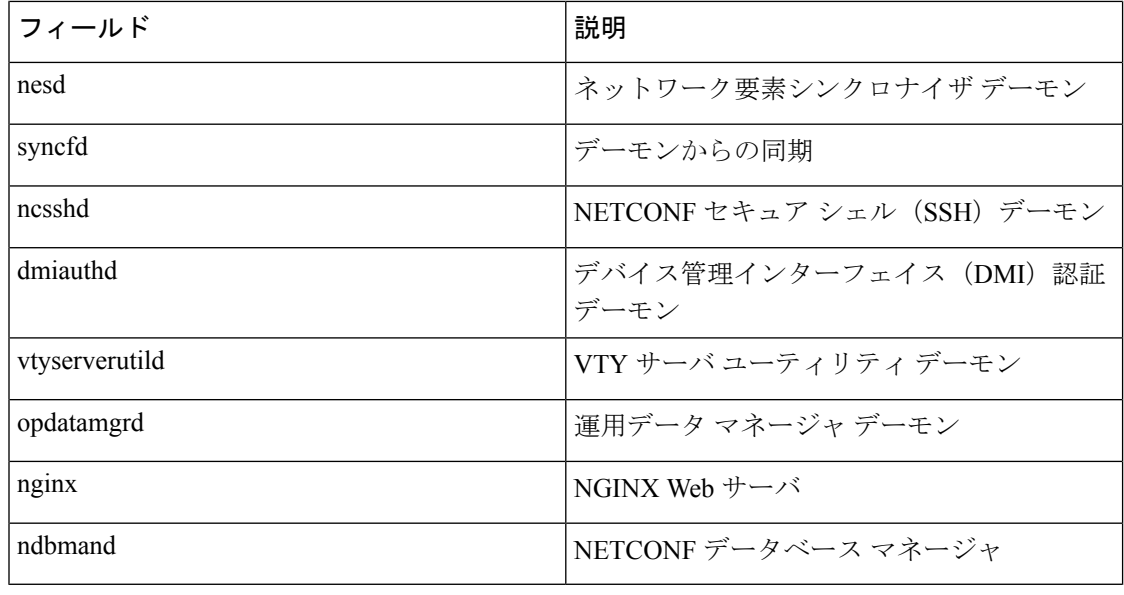

# <span id="page-9-0"></span>**NETCONF** プロトコルの関連資料

### 関連資料

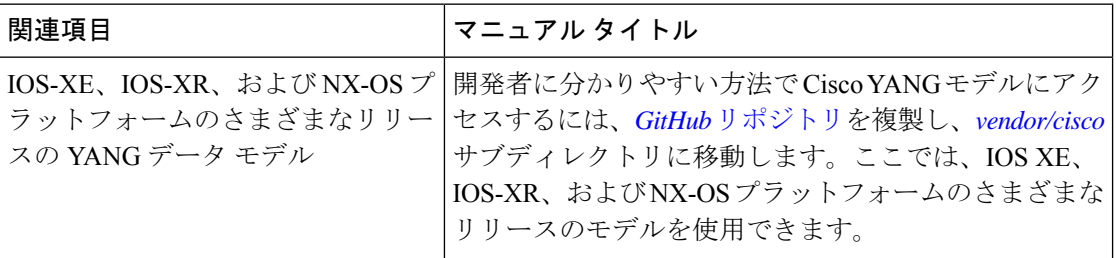

### 標準および **RFC**

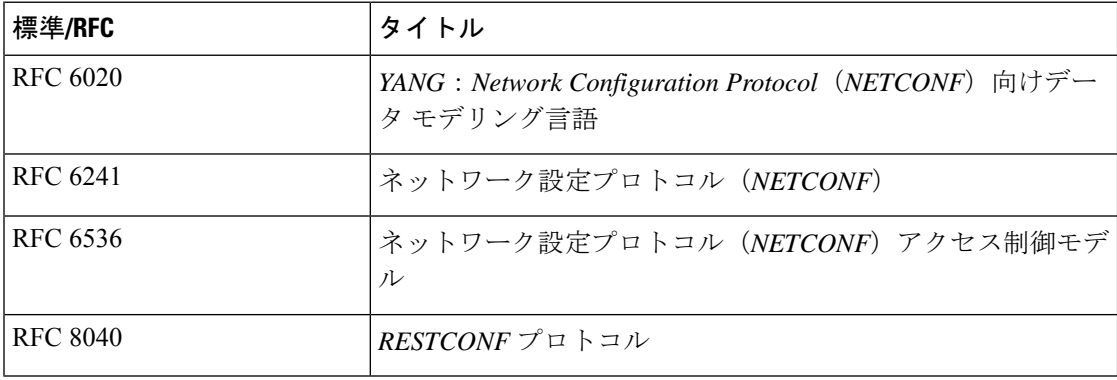

シスコのテクニカル サポート

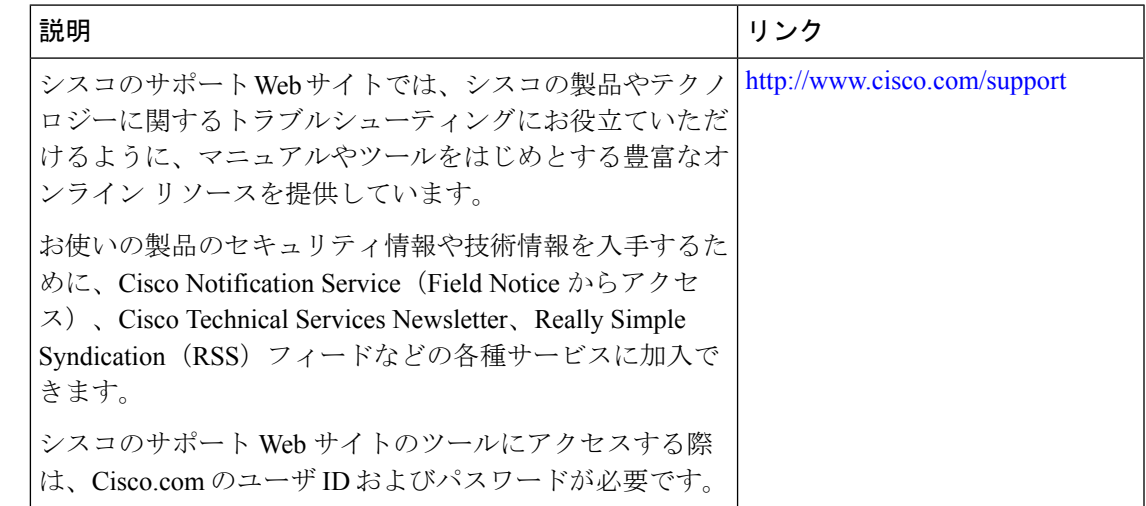

## <span id="page-10-0"></span>**NETCONF** プロトコルの機能情報

次の表に、このモジュールで説明した機能に関するリリース情報を示します。この表は、ソフ トウェア リリース トレインで各機能のサポートが導入されたときのソフトウェア リリースだ けを示しています。その機能は、特に断りがない限り、それ以降の一連のソフトウェアリリー スでもサポートされます。

プラットフォームのサポートおよびシスコ ソフトウェア イメージのサポートに関する情報を 検索するには、CiscoFeature Navigator を使用します。CiscoFeature Navigator にアクセスするに は、[www.cisco.com/go/cfn](http://www.cisco.com/go/cfn) に移動します。Cisco.com のアカウントは必要ありません。

### 表 **2 : NETCONF** プロトコルの機能情報

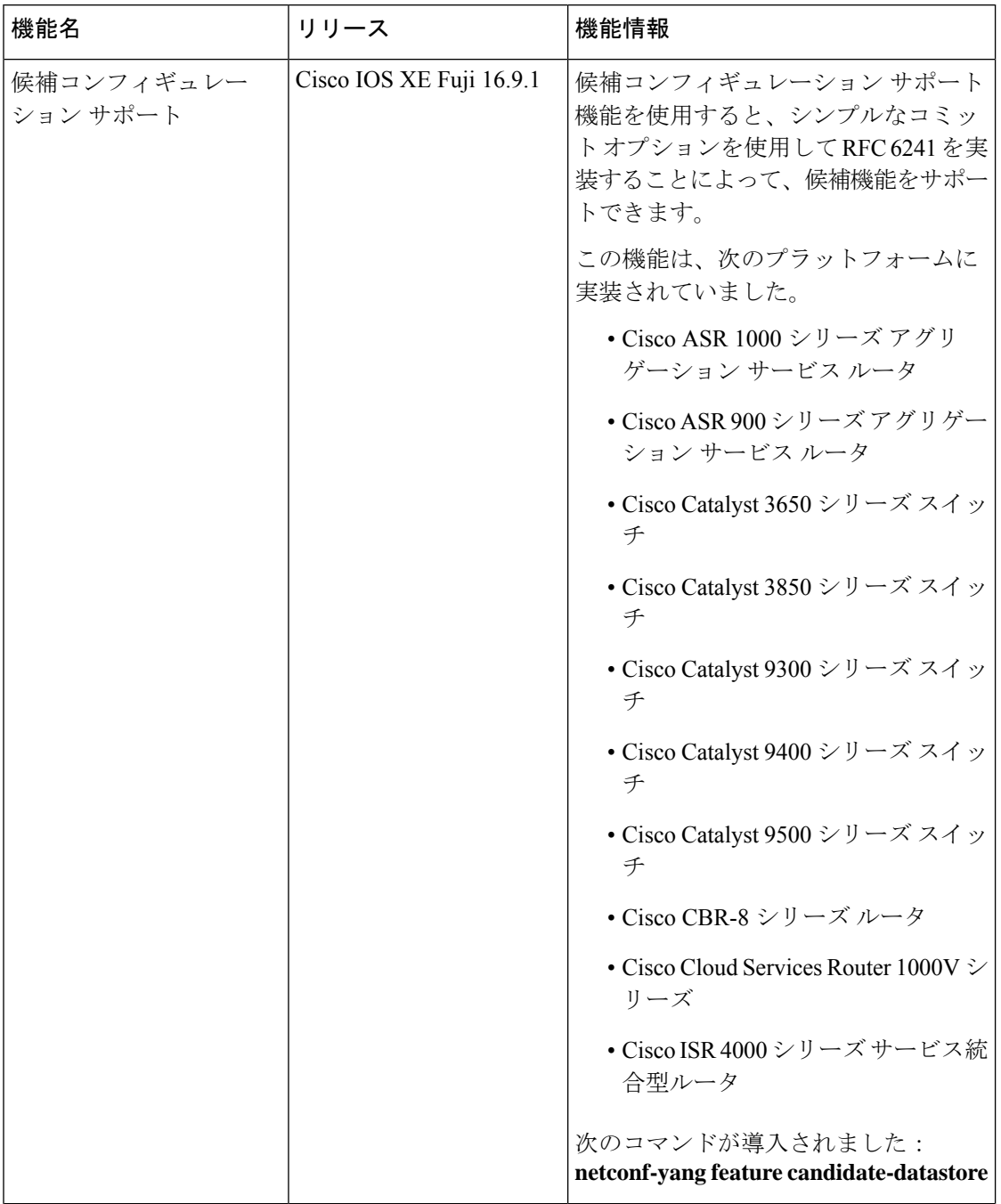

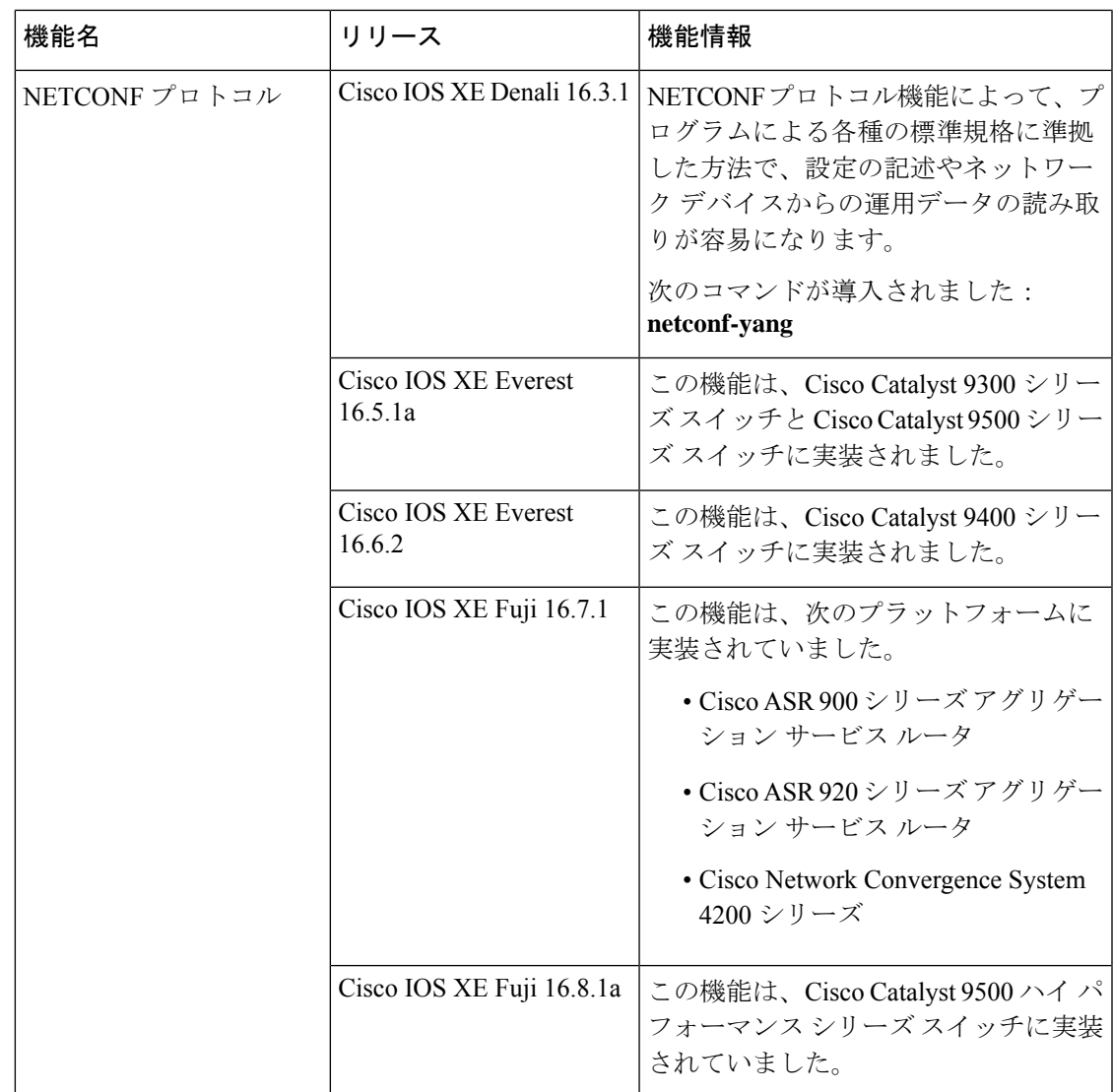

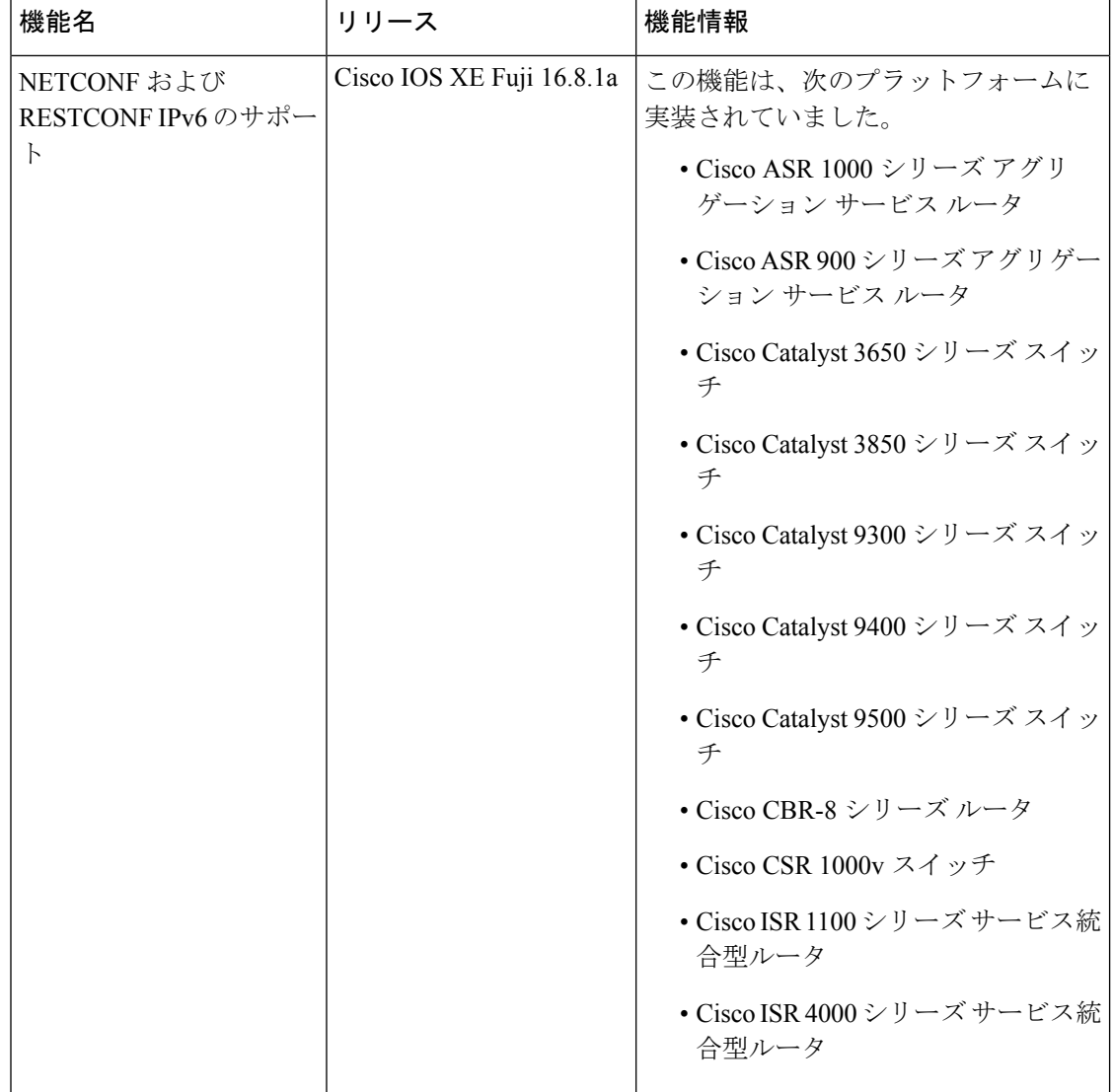

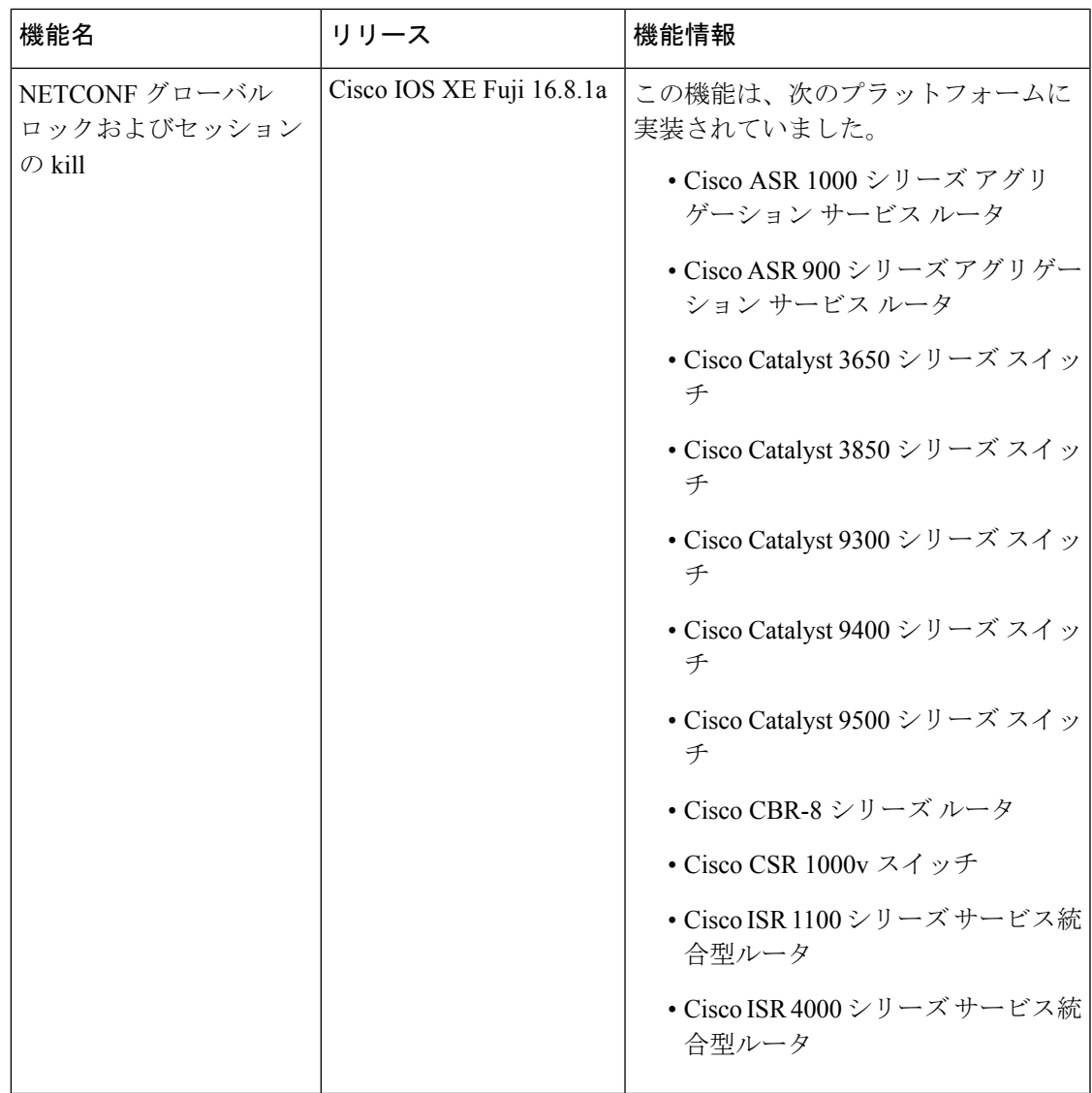